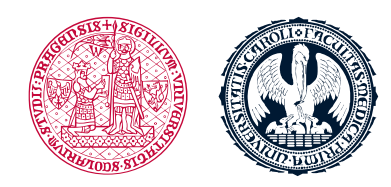

UNIVERZITA KARLOVA 1. lékařská fakulta

## **Návod k přihlášení do CAS a LMS Moodle**

## **Přihlášení a nastavení**

**Předtím,** než začnete pracovat v LMS Moodle, zkontrolujte na webové stránce ([https://ldapuser.cuni.cz\)](https://ldapuser.cuni.cz/) Centrální autentizační službě (CAS) následující údaje:

- **Uživatelské jméno:**
	- Nachází se na Vaší studentské kartě
	- Získali jste ho při Vaší registraci a používáte ho k přihlášení do Studijního informačního systému (SIS) https://is.cuni.cz/studium/index.php
- **Heslo:**
	- Je stejné jako pro SIS;
	- **Dočasné heslo**, které jste dostali při Vaší registraci (na začátku 1. ročníku) **je nutné změnit** před tím, než začnete pracovat v LMS Moodle

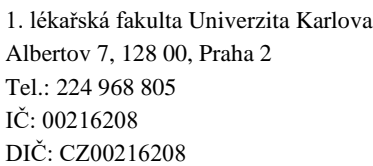

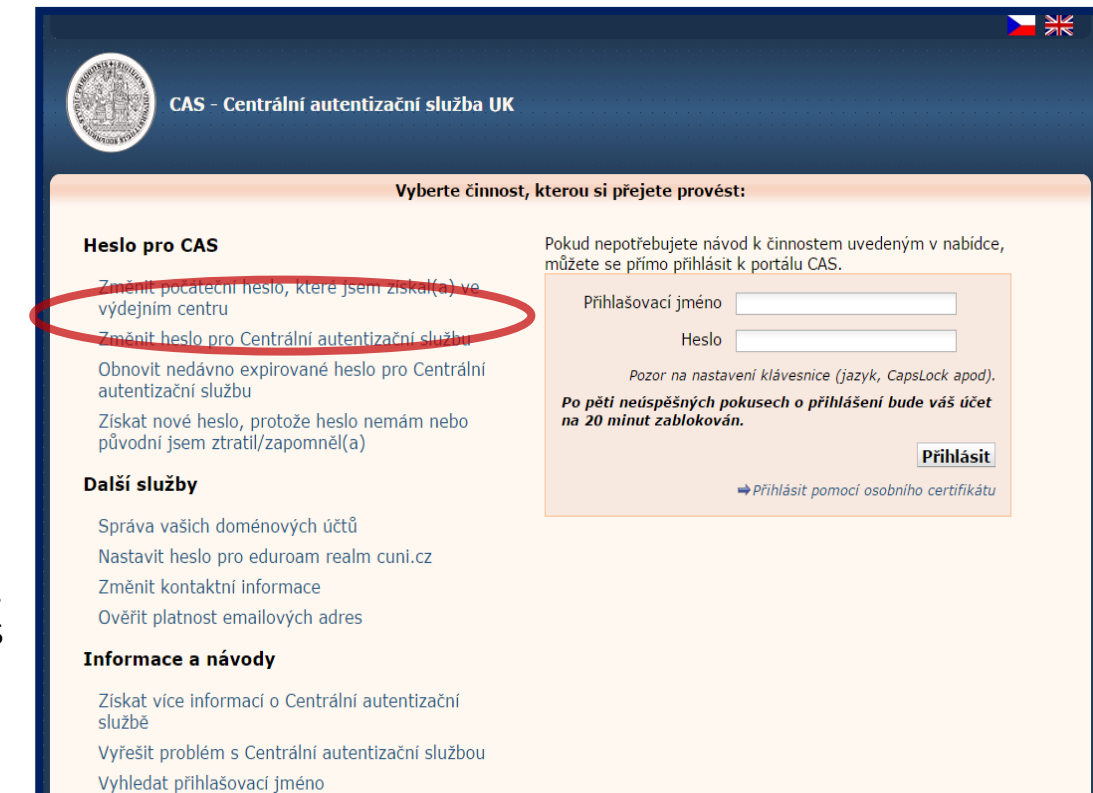

## **Zadání a ověření (validace) emailové adresy**

- Vaše e-mailová adresa **musí** být zadána a ověřena (validována)
- **V LMS Moodle není možné pracovat, dokud Vaše emailová adresa není zadaná v CAS**
- Někdy je nutné ověření (validaci) emailové adresy opakovat
- Doména Hotmail.com není vždy funkční při ověřování platnosti emailových adres; doména gmail.com bývá obvykle ověřená (validována) s menšími obtížemi
- V případě, že použijete gmail.com, nebo jinou doménu s kalendářem, je nutné si nastavit v kalendáři správné časové pásmo

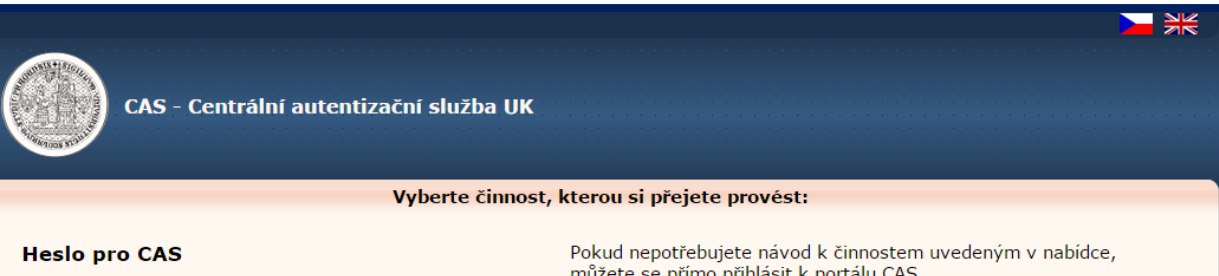

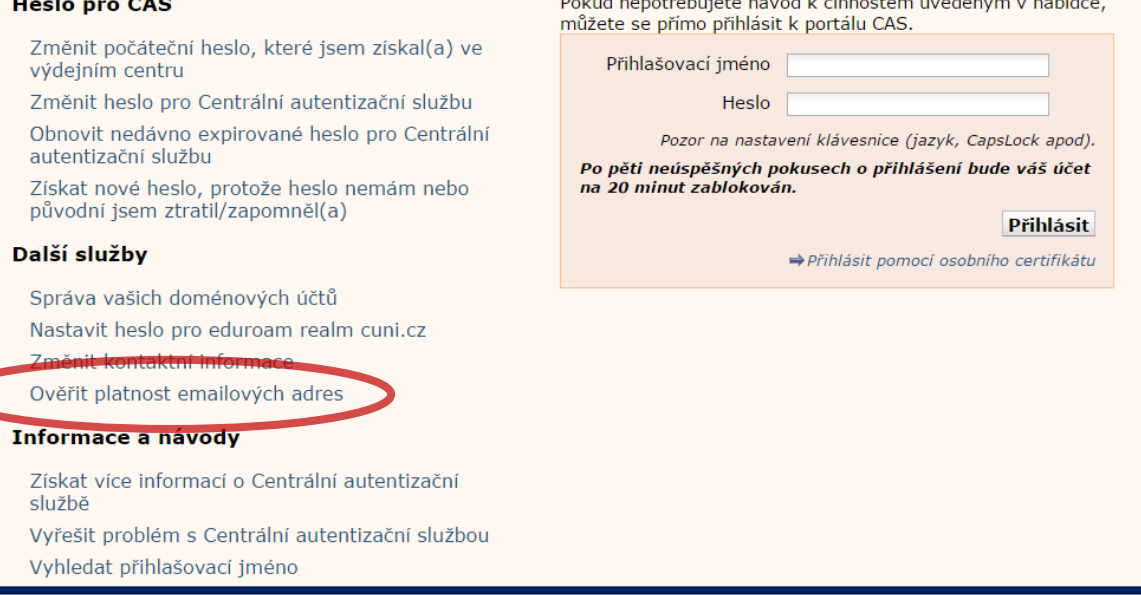

□ V případě problémů můžete dotaz zaslat prostřednictvím odkazu na [Problémy s přihlášením](https://poradna.cuni.cz/cas), případně se můžete obrátit na [poradna@is.cuni.cz.](mailto:poradna@is.cuni.cz)

## **Webový prohlížeč**

- Před přihlášením do LMS Moodle je potřeba pracovat v doporučeném prohlížeči
- LMS Moodle je optimalizován pro webový prohlížeč **Mozilla Firefox**

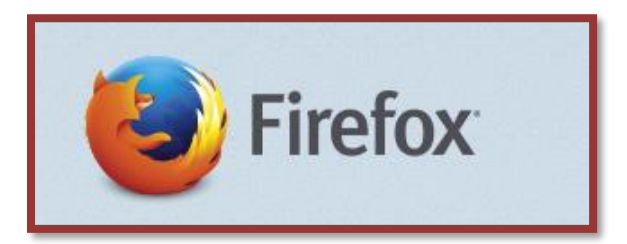

Webový prohlížeč **Mozilla Firefox** je **zdarma ke stažení**. Přímý odkaz na stažení naleznete v úvodních informacích kurzu

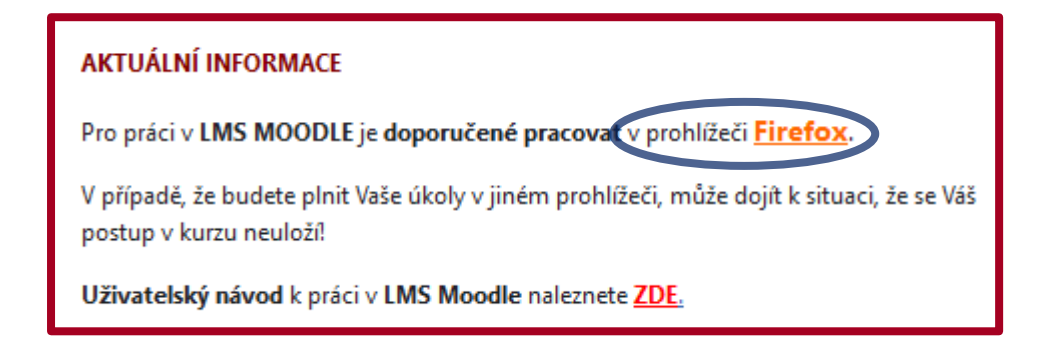

Pokud použijete **jiný prohlížeč**, můžou se vyskytnout potíže při **ukládání Vašich výsledků**.

**Upozornění: Co v systému není uložené nebo dokončené je považováno jako nesplněné.**

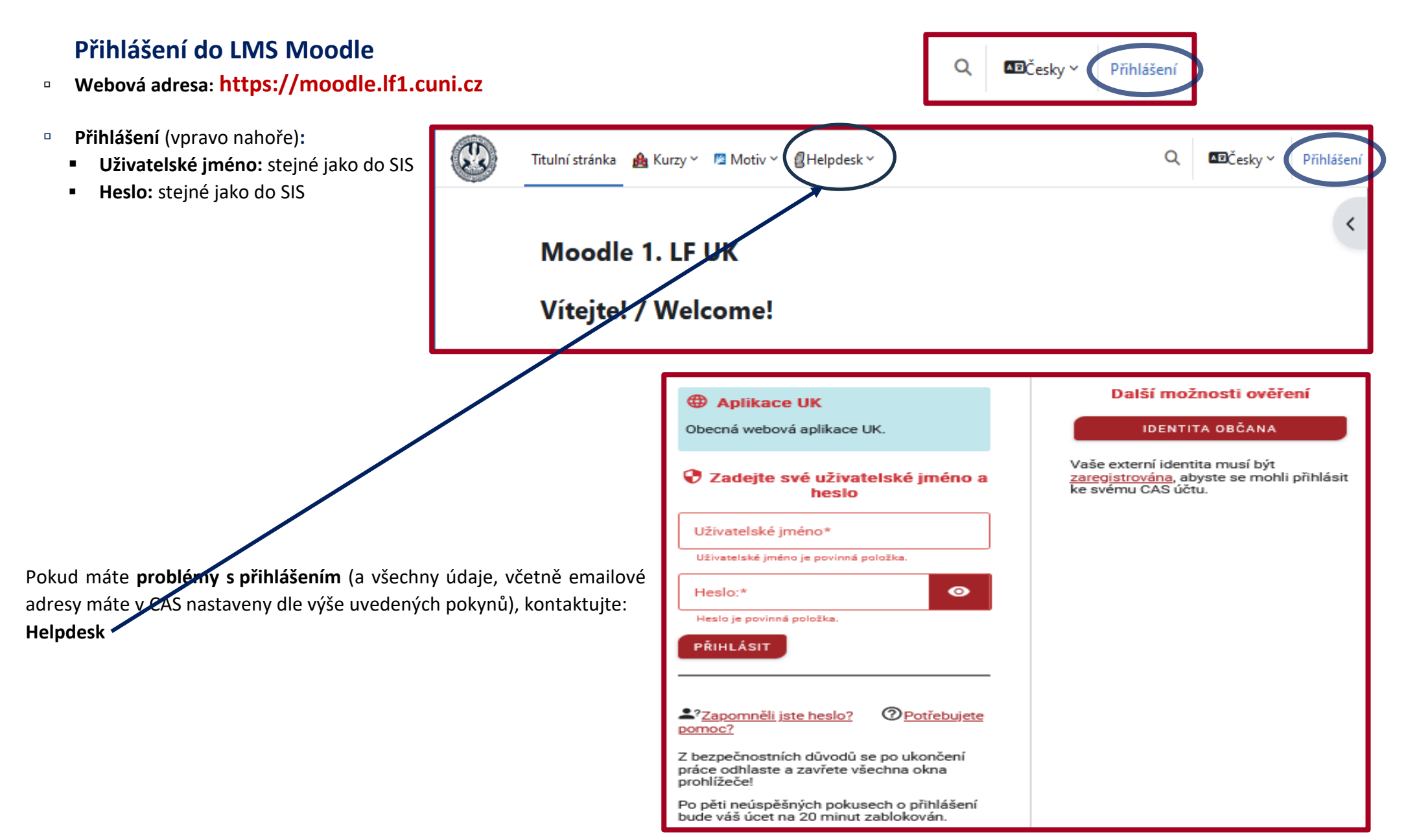